# kamstrup

### Installations- und Bedienungsanleitung

### **MULTICAL® 403**

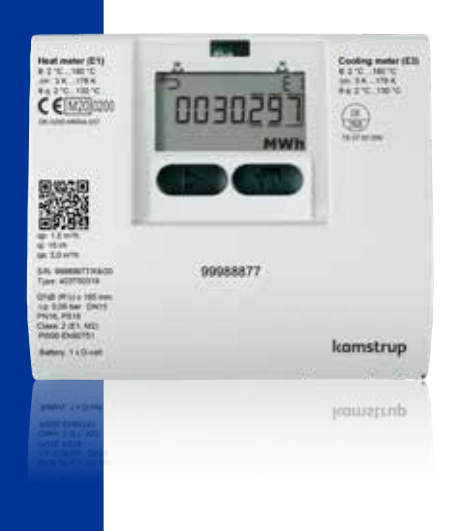

**Kamstrup A/S, Deutschland** · Werderstraße 23-25 · D-68165 Mannheim · T: +49 621 321 689 60 · info@kamstrup.de **Kamstrup Austria GmbH** · Handelskai 94 – 96 · Millennium Tower – 32. OG, TOP 321 · A-1200 Wien · T: +43 1 9073 666 · info-at@kamstrup.com **Kamstrup A/S, Schweiz** · Industriestrasse 47 · CH-8152 Glattbrugg · T: +41 43 455 70 50 · info@kamstrup.ch

## **Information**

#### **Zulässige Betriebsbedingungen / Messbereiche**

Zugelassener Wärmezähler gemäß MID und EN1434: Temperaturbereich q: 2 °C…180 °CDΘ: 3 K…178 K Durchflusssensor (Temperatur von Medium)  $\theta$ g: 2 °C 130 °C Zugelassener Kältezähler gemäß DK-BEK 1178 und EN1434: Temperaturbereich q: 2 °C…180 °CDΘ: 3 K…178 K Durchflusssensor (Temperatur von Medium)  $\theta$ q: 2 °C...130 °C/ $\theta$ q: 2 °C...50 °C (MULTICAL® 403-C)

#### **MID-Bezeichnung**

#### **Mechanische Umgebung**

Klasse M1 und M2

#### **Elektromagnetische Umgebung**

Klasse E1 (Wohnungen/Leichtindustrie). Die Signalkabel des Zählers sollen im Abstand von mindestens 25 cm zu anderen Installationen verlegt werden.

#### **Klimatische Umgebung**

Nicht-kondensierend, geschlossener Raum (Inneninstallation), Umgebungstemperatur 5…55 °C.

#### **Wartung und Reparatur**

Der Wärmelieferant darf Temperaturfühlerpaar, Batterie und Kommunikationsmodul austauschen. Der Durchflusssensor darf nicht vom Rechenwerk getrennt werden. Übrige Reparaturen erfordern nachfolgende Produktprüfung in einem akkreditierten Labor.

#### **Wahl von Temperaturfühlerpaar**

MULTICAL® 403-W - Pt500 - Wärmezähler MULTICAL® 403-T - Pt500 - Wärme-/Kältezähler MULTICAL® 403-V - Pt100 - Wärmezähler MULTICAL® 403-C - Pt500 - Kältezähler

#### **Austauschbatterie**

Kamstrup Typ HC-993-02 (1 x D-Zelle) Kamstrup Typ HC993-09 (2 x A-Zelle)

#### **Kommunikationsmodule**

Eine Übersicht über verfügbare Module finden Sie im Abschnitt [9, Seite 16.](#page-15-0)

## **Inhalt**

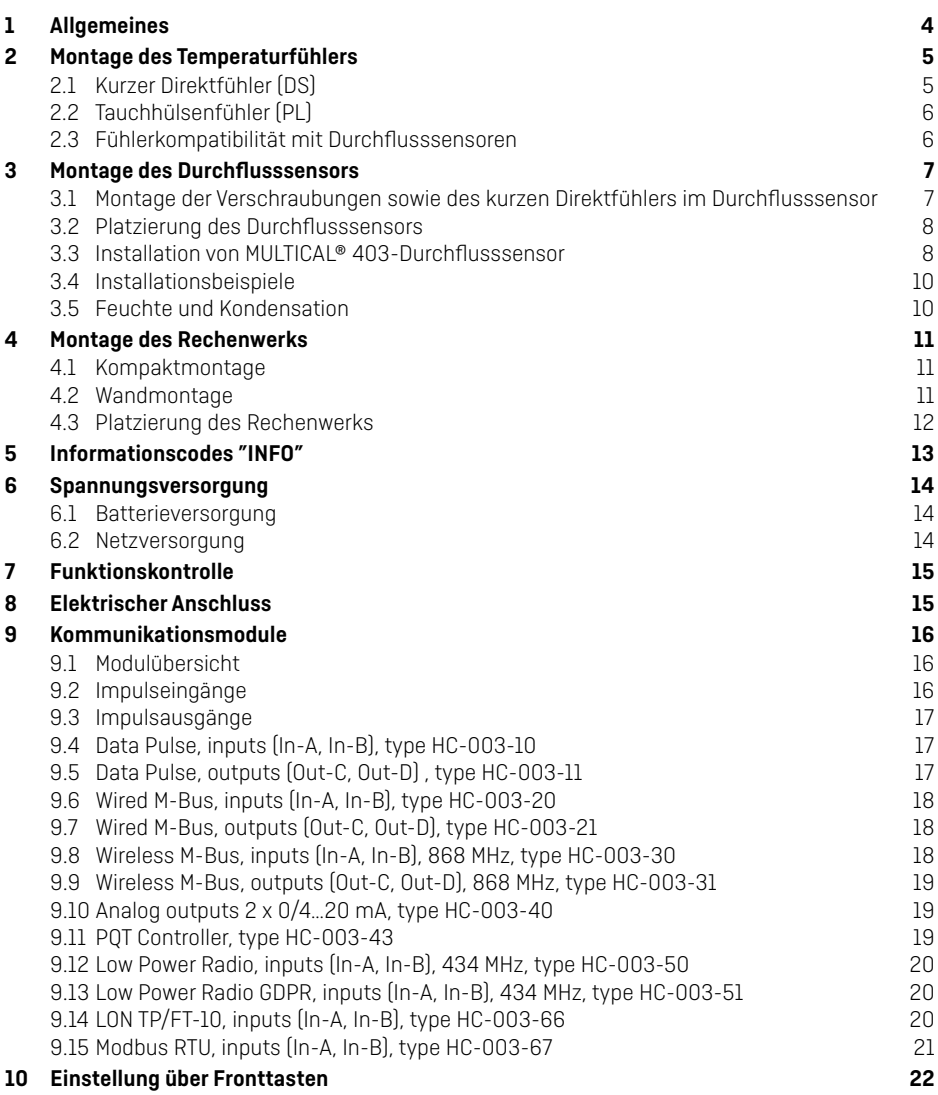

## <span id="page-3-0"></span>**1 Allgemeines**

#### **A** Lesen Sie bitte vor der Montage des Energiezählers diese Anleitung durch. **Bei einem Montagefehler entfallen die Garantie- und Gewährleistungsansprüche von Kamstrup A/S.**

Beachten Sie die Einhaltung folgender Installationsverhältnisse:

- Druckstufe: PN16/PN25, siehe Kennzeichnung.
- Druckstufe, Kamstrup Fühlerpaar Typ DS: PN25 - Druckstufe, Kamstrup
- Tauchhülsenfühler Typ PL: PN25

Übersteigt die Temperatur des Mediums 90 °C, empfehlen wir die Anwendung der Flanschzähler sowie die Wandmontage des Rechenwerks.

Bei einer Mediumtemperatur, die unter der Umgebungstemperatur liegt, empfehlen wir die Wandmontage von MULTICAL® 403, und dazu muss die kondenssichere Ausgabe, Typ 403-C, verwendet werden. Bei bifunktioneller Wärme-/Kälteenergiemessung wird der Typ 403-T verwendet.

### <span id="page-4-0"></span>**2 Montage des Temperaturfühlers**

Temperaturfühler zur Erfassung der Vor- bzw. Rücklauftemperatur werden ausschließlich paarweise geliefert und dürfen nicht voneinander getrennt werden. Die Kabellänge darf nach EN 1434/OIML R75 nicht verändert werden. Ein eventueller Austausch der Fühler darf ebenfalls nur paarweise vorgenommen werden. Der Vorlauffühler ist mit einem roten Schild, der Rücklauffühler mit einem blauen Schild gekennzeichnet. Dies gilt sowohl für Wärme- als auch Kälteinstallationen. Für die Montage im Rechenwerk siehe den Abschnitt "Elektrischer Anschluss".

**Achtung:** Die Fühlerkabel dürfen keinen Ruck oder Zug ausgesetzt werden. Seien Sie beim Aufbinden der Kabel darauf aufmerksam, und ziehen Sie die Binder nicht unnötig fest zu, da die Kabel hierdurch beschädigt werden können. Beachten Sie darüber hinaus, dass die Temperaturfühler in Wärme-/Kälteinstallationen von unten zu montieren sind.

#### **2.1 Kurzer Direktfühler (DS)**

Die kurzen Direktfühler können bis zu DN25 in speziellen Kugelventilen mit eingebautem M10-Stutzen für den kurzen Direktfühler montiert werden. Sie können ebenfalls in Anlagen mit Standard-T-Winkel montiert werden. Kamstrup kann R½ und R¾ Messingnippel liefern, die zu den kurzen Direktfühlern passen. Der kurze Direktfühler kann auch direkt in ausgewählten Durchflusssensoren von Kamstrup montiert werden. Die Messingverschraubungen der Fühler werden mit einem 12 mm Gabelschlüssel leicht (ca. 4 Nm) festgedreht. Danach werden die Fühler mit Plombe und Draht versiegelt.

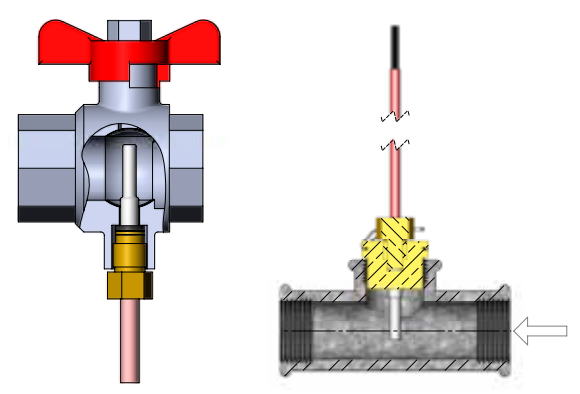

#### <span id="page-5-0"></span>**2.2 Tauchhülsenfühler (PL)**

Die Fühlertauchhülsen können zum Beispiel in eine Schweißmuffe oder in T-Stücke mit 45° Winkel eingebaut werden. Die Spitze der Tauchhülse soll in der Mitte der Strömung platziert werden. Die Temperaturfühler werden so tief wie möglich in die Tauchhülsen eingeführt. Zur Verkürzung der Reaktionszeit eignet sich eine "nichthärtbare" thermisch leitende Paste. Das kleine Kunststoffstück am Fühlerkabel muss in die Fühlertauchhülse geschoben werden, und die Leitungmuss mit der beiliegenden Schraube (M4 Messing) gesichert werden. Die Schraube darf nur mit den Fingern eingedreht werden. Die Tauchhülsen werden hiernach mit Plombe und Draht plombiert. die<br>f

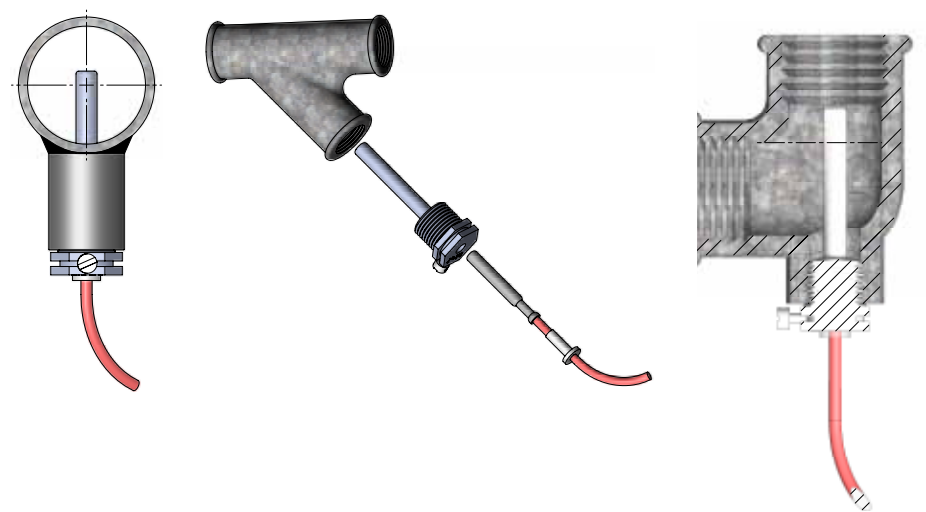

#### **2.3 Fühlerkompatibilität mit Durchflusssensoren**

Die Größe des Durchflusssensors entscheidet, welche Temperaturfühler man verwenden kann, und wie sie montiert werden. Die untenstehende Tabelle zeigt, welche Temperaturfühlertypen man zusammen mit welchem Durchflusssensor verwenden kann.

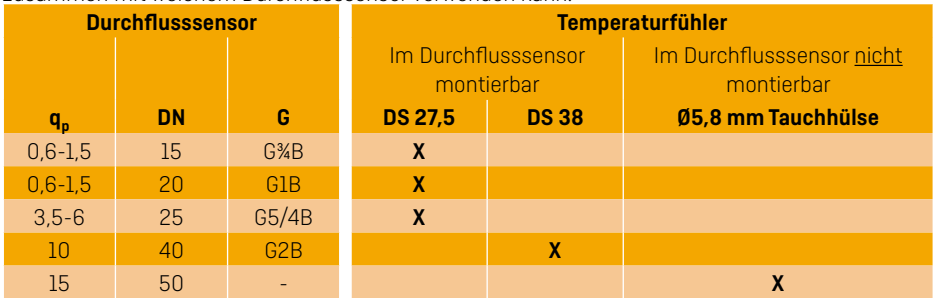

## <span id="page-6-0"></span>**3 Montage des Durchflusssensors**

Vor dem Einbau des Durchflusssensors sollte die Anlage gespült und Schutzpfropfen/Kunststoffmembranen vom Durchflusssensor entfernt werden. Die korrekte Platzierung des Durchflusssensors geht entweder aus dem Typenschild oder im Display des Rechenwerks hervor, wo  $\overline{D}$  die Platzierung im Vorlauf angibt, während ) die Platzierung im Rücklauf angibt. Die Durchflussrichtung ist durch den Pfeil auf dem Durchflusssensor symbolisiert.

#### **3.1 Montage der Verschraubungen sowie des kurzen Direktfühlers im Durchflusssensor**

Der Durchflusssensor kann in Verbindung mit entweder PN16 oder PN25 verwendet werden (siehe Kennzeichnung).

Eventuell mitgelieferte Blindstopfen, Verlängerungen und Verschraubungen können sowohl mit PN16 als auch PN25 verwendet werden.

#### **Bei Durchflusssensoren in den Baugrößen G¾Bx110 mm und G1Bx110 mm muss es untersucht werden, ob der Gewindeauslauf ausreichend ist.**

Verschraubungen und Dichtungen werden entsprechend der Abbildung montiert. Beachten Sie die korrekte Platzierung der Dichtung in der Aussparung der Verschraubung, wie im Detailausschnitt in der Abbildung dargestellt.

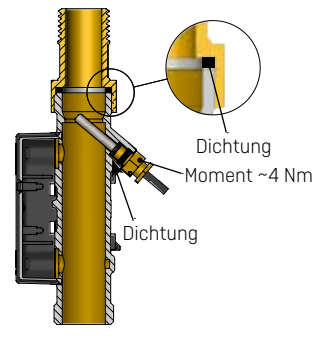

Kamstrup-Durchflusssensoren erfordern weder eine gerade Einlauf- noch Auslaufstrecke, um die Messgeräterichtlinie (MID) 2014/32/ EU, OIML R75:2002 und EN 1434:2015 einzuhalten. Nur bei kräftigen Durchflussstörungen vor dem Durchflusssensor ist eine gerade Einlaufstrecke notwendig. Es wird empfohlen, die Richtlinien von CEN CR 13582 einzuhalten.

#### <span id="page-7-0"></span>**3.2 Platzierung des Durchflusssensors**

- **A** Empfohlene Platzierung.
- **B** Empfohlene Platzierung.
- **C** Unannehmbare Platzierung wegen Gefahr der Luftansammlungen.
- **D** Annehmbare Platzierung in geschlossenen Systemen.
- **E** Sollte nicht direkt nach einem Ventil platziert werden, abgesehen von Absperrventilen (Kugelventiltyp), die völlig offen sein müssen, wenn sie nicht zum Absperren verwendet werden.
- **F** Sollte nicht direkt vor oder nach einer Pumpe platziert werden.
- **G** Sollte nicht direkt nach einem Doppelbogen in zwei Ebenen platziert werden.

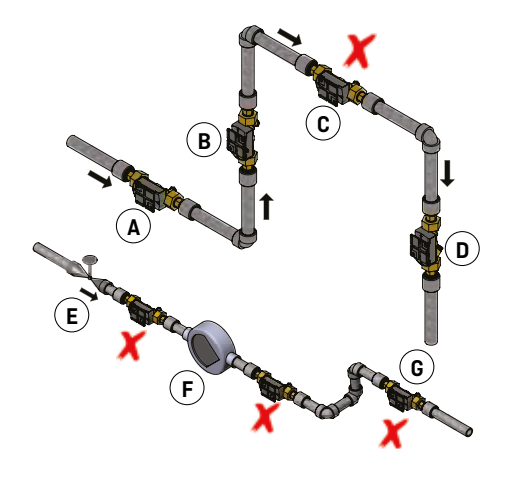

Um die Kavitation vorzubeugen, muss der Gegendruck (der Druck beim Durchflusssensorausgang) beim Durchflusssensor mindestens 1,5 bar bei q<sub>p</sub> (Nenndurchfluss) und min. 2,5 bar bei q<sub>s</sub> (Höchstdurchfluss) sein. Dies gilt für Temperaturen bis zu ca. 80 °C. Der Durchflusssensor darf keinem niedrigeren Druck als dem Umgebungsdruck (Vakuum) ausgesetzt werden.

#### **3.3 Installation von MULTICAL® 403-Durchflusssensor**

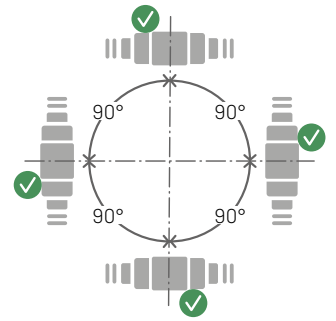

Der Durchflusssensor kann waagerecht, senkrecht oder schräg eingebaut werden.

**3.3.1 Verschraubungszähler 0,6...2,5 m3 /h**

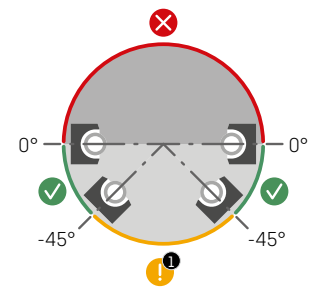

Der Durchflusssensor kann in einem Winkel von 0° montiert werden und darf bis zu 90° nach unten gedreht werden.

#### **3.3.2 Flanschzähler und Verschraubungszähler ≥ 3,5 m3 /h**

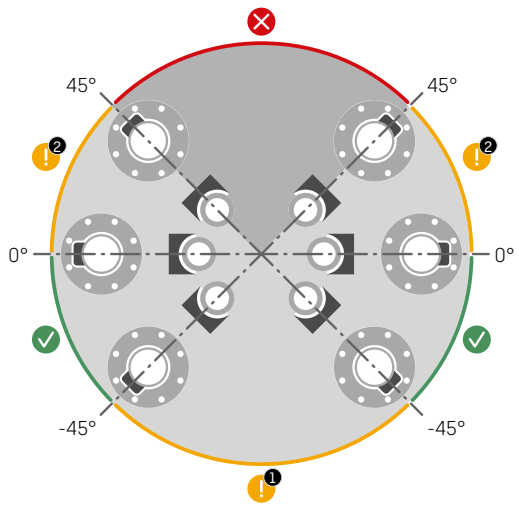

Der Durchflusssensor kann in einem Winkel von 0° montiert werden und darf bis zu 45° nach oben oder 90° nach unten gedreht werden.

**Achtung:** In Anlagen, wo die Mediumstemperatur unter der Umgebungstemperatur ist, muss MULTICAL® 403-T oder 403-C verwendet werden. Gleichzeitig darf der Durchflusssensor nicht mit dem Kunststoffgehäuse installiert werden, wenn das Gehäuse unter einem Winkel von 0° gedreht ist.

#### <span id="page-9-0"></span>**3.4 Installationsbeispiele**

#### **Verschraubungszähler:**

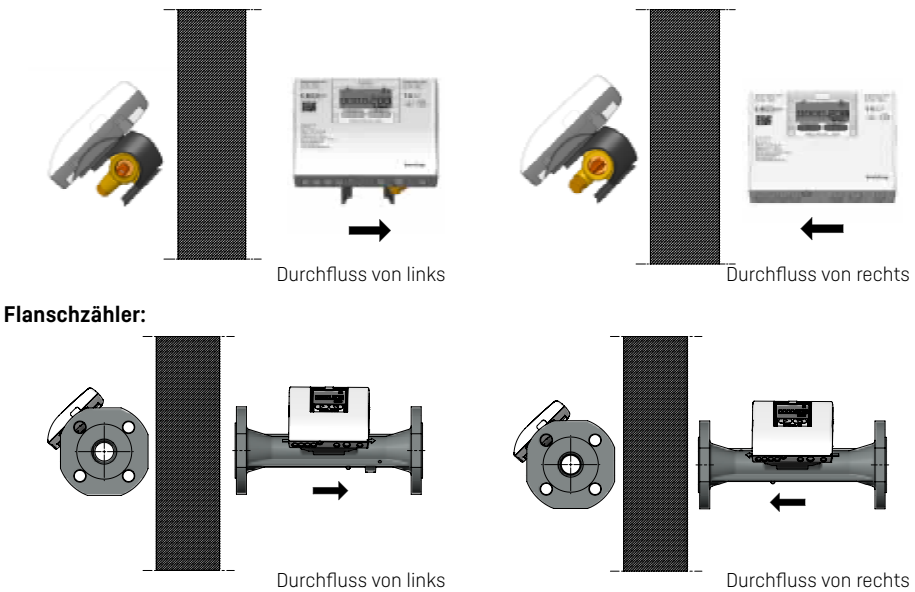

#### **3.5 Feuchte und Kondensation**

Wo Kondensierung vorkommen kann, z.B. in Kühlanlagen, muss die kondenssichere Ausgabe von MULTICAL® 403, Typ 403-C, verwendet werden. Bei bifunktioneller Wärme-/Kälteenergiemessung wird der Typ 403-T verwendet.

## <span id="page-10-0"></span>**4 Montage des Rechenwerks**

Das MULTICAL® 403-Rechenwerk kann auf verschiedene Weisen montiert werden, entweder direkt auf den Durchflusssensor (Kompaktmontage) oder an eine Wand (Wandmontage).

#### **4.1 Kompaktmontage**

Bei der Kompaktmontage wird das Rechenwerk direkt auf den Durchflusssensor montiert. Nach der Montage wird das Rechenwerk mit Plombe und Draht plombiert. Bei Kondesationsgefahr (z.B. in Kälteinstallationen) empfehlen wir die Wandmontage des Rechenwerks, und dazu muss in Kälteapplikationen die kondenssichere 90° Ausgabe von MULTICAL® 403, Typ 403-C, verwendet werden. Bei bifunktioneller Wärme-/Kälteenergiemessung wird der Typ 403-T verwendet.

Die Konstruktion von MULTICAL® 403 sichert bei der Kompaktmontage immer die kleinste Einbautiefe. Das Design bewirkt, dass der Montageradius an kritischen Stellen 60 mm bleibt, sowohl bei 45° als auch bei 90° Montage des Durchflusssensors.

#### **4.2 Wandmontage**

MULTICAL® 403 kann direkt an einer ebenen Wand montiert werden. Die Wandmontage erfordert einen Wandbeschlag (3026-811), der als Zubehör für MULTICAL® 403 lieferbar ist. Verwenden Sie den Wandbeschlag zur Markierung der beiden 6 mm Bohrlöcher, und montieren Sie hiernach den Beschlag bei Verwendung der mitgelieferten Schrauben und Dübel. Montieren Sie MULTICAL® 403 auf den Wandbeschlag, indem Sie, wie bei der Kompaktmontage, das Rechenwerk über den Beschlag schiebt.

Achtung: Bei q<sub>p</sub> 3,5 oder größeren Durchflusszählern kann der Beschlag vom Durchflusssensor abmontiert und als Wandbeschlag verwendet werden.

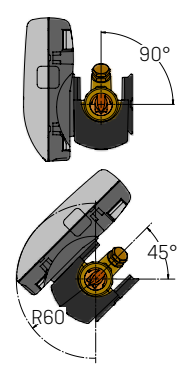

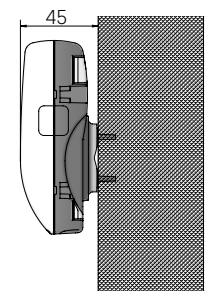

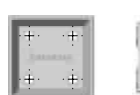

#### <span id="page-11-0"></span>**4.3 Platzierung des Rechenwerks**

Wenn der Durchflusssensor in feuchten oder kondensierenden Umgebungen installiert wird, muss das Rechenwerk an eine Wand und höher als der Durchflusssensor montiert werden.

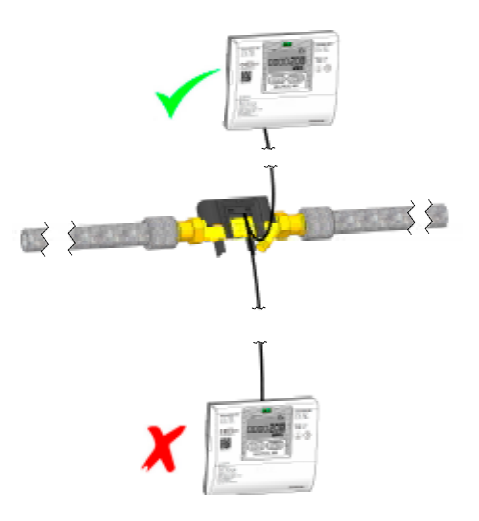

### <span id="page-12-0"></span>**5 Informationscodes "INFO"**

MULTICAL® 403 überwacht ständig eine Reihe wichtiger Funktionen. Bei gravierenden Fehlern im Messsystem oder während der Installation erscheint in der Anzeige eine blinkende "INFO". "INFO" blinkt, so lange der Fehler existiert, unabhängig von der gewählten Anzeige. Das "INFO"-Feld erlischt automatisch, wenn der Fehler behoben ist. Der Infocode kann im Display gezeigt werden, TECH-Loop-Anzeige 2-017-00, für die Indikation von aktuellen Fehlern im MULTICAL® 403. Der Infocode besteht aus 8 Ziffern, und jede Funktion hat eine eigene zugeordnete Ziffer zur Anzeige der relevanten Information. Zum Beispiel werden alle Informationen betreffend den Temperatursensor t1 im Display als die zweite Ziffer von links gezeigt.

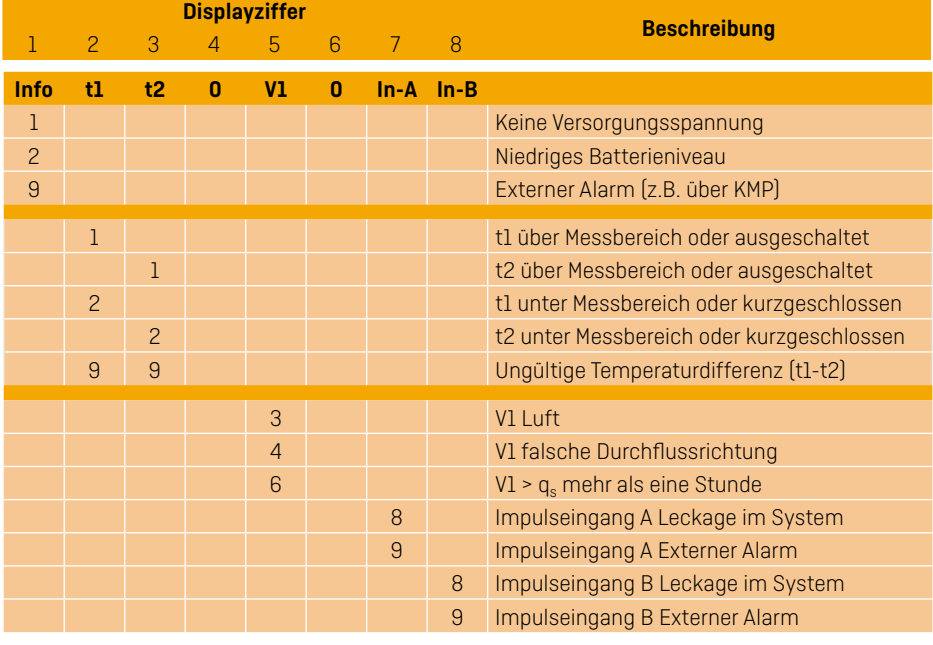

**Beispiel:**

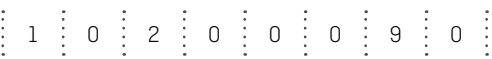

## <span id="page-13-0"></span>**6 Spannungsversorgung**

#### **6.1 Batterieversorgung**

MULTICAL® 403 ist batterieversorgt mit entweder 2 Stck. A-Zelle-Batterien oder 1 Stck. D-Zelle-Batterie lieferbar. Die optimale Batterielebensdauer wird dadurch erzielt, dass man die Temperatur der Batterie unter 30 °C hält, z.B. durch Wandmontage. Die Spannung einer Lithiumbatterie ist während der gesamten Lebensdauer der Batterie nahezu konstant (ca. 3,65 V). Die Restkapazität der Batterie ist nicht durch Spannungsmessung genau feststellbar. Jedoch zeigt der "INFO"-Code "2xxxxxxx" an, dass die Batteriespannung niedrig ist.

Die Batterie darf nicht aufgeladen oder kurzgeschlossen werden. Gebrauchte Batterien müssen ordnungsgemäß entsorgt werden, z.B. bei Kamstrup A/S. Für weitere Auskünfte siehe Kamstrup Dokument 5510-408 "Lithiumbatterien - Handhabung und Entsorgung".

#### **6.2 Netzversorgung**

MULTICAL® 403 ist mit Versorgungsmodulen für entweder 24 VAC oder 230 VAC lieferbar. Die Module gehören zur Schutzklasse II und werden mittels eines Zweileiterkabels (ohne Erde) durch die große Kabeltülle unten im Anschlussbodenstück, die Zweite von rechts, angeschlossen. Verwenden Sie Kabel mit 5-10 mm Außendurchmesser und beachten Sie die ordnungsgemäße Abisolierung sowie die korrekte Montage der Kabelentlastung. Beim Anschluss an 230 VAC ist es wichtig, darauf aufmerksam zu sein, dass die gesamte Installation geltende Vorschriften erfüllen muss. Die Zuleitung darf nicht mit einer größeren Sicherung als die für die gegebene Kabelgröße Erlaubte vorgesichert werden. Bei anderen Installationstypen oder wenn eine größere Vorsicherung als die Obenstehende

61 Schwarz Rot  $60 -$ 97 98 24 VAC Versorgung 24 VAC 3.6 V **24 VAC**

#### Z.B. kann ein Transformator 230/24 V, Typ 66-99-403 verwendet werden.

**Achtung:** MULTICAL® 403 kann nicht mit 24 VDC versorgt werden.

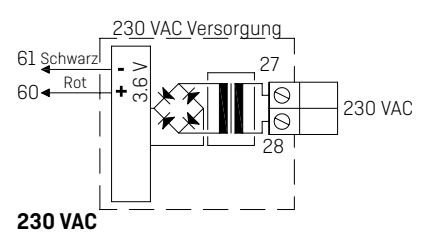

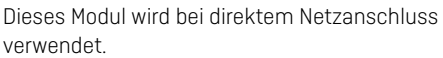

**Achtung:** Eine externe Versorgung darf nur dem Versorgungsmodul angeschlossen werden.

der die Ausführung des betreffenden Installationstyps individuell beurteilen kann. Nehmen Sie weiterhin zur Kenntnis, dass Arbeiten an Festeinbauten sowie Eingriffe in der Gruppenschalttafel, nur durch autorisierte Fachkräfte durchgeführt werden dürfen.

benötigt wird, muss man sich mit einem zugelassenen Elektroinstallateur beraten,

## <span id="page-14-0"></span>**7 Funktionskontrolle**

Nach der Installation des gesamten Energiezählers ist eine Funktionskontrolle durchzuführen. Öffnen Sie Thermostaten und Ventile der Anlage, um eine Wasserdurchströmung herzustellen. Betätigen Sie die Fronttasten von MULTICAL®, um die Anzeige zu wechseln, und kontrollieren Sie, dass die erscheinenden Anzeigen für Temperatur und Durchfluss glaubhaft sind.

## **8 Elektrischer Anschluss**

Die beiden gepaarten Zweileiterfühler werden in den Klemmen 5 und 6 (t1), sowie 7 und 8 (t2) montiert. Die Polarität der Temperaturfühler t1 und t2 ist ohne Bedeutung für die Funktionalität.

Sehen Sie auch die Position der Klemmen in der Abbildung:

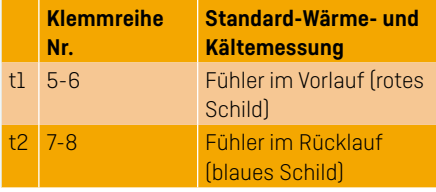

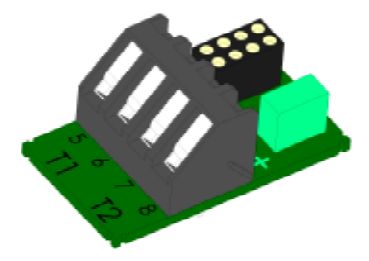

## <span id="page-15-1"></span><span id="page-15-0"></span>**9 Kommunikationsmodule**

MULTICAL® 403 kann durch Kommunikationsmodule um eine Reihe zusätzliche Funktionen erweitert werden. Die Impulseingänge/-ausgänge und Modultypen werden unten kurz beschrieben.

**Achtung:** Vor dem Austausch oder der Montage von Modulen muss die Versorgung zum Zähler ausgeschaltet sein. Dasselbe gilt bei der Montage einer Antenne.

#### **9.1 Modulübersicht**

MULTICAL® 403 Kommunikationsmodule:

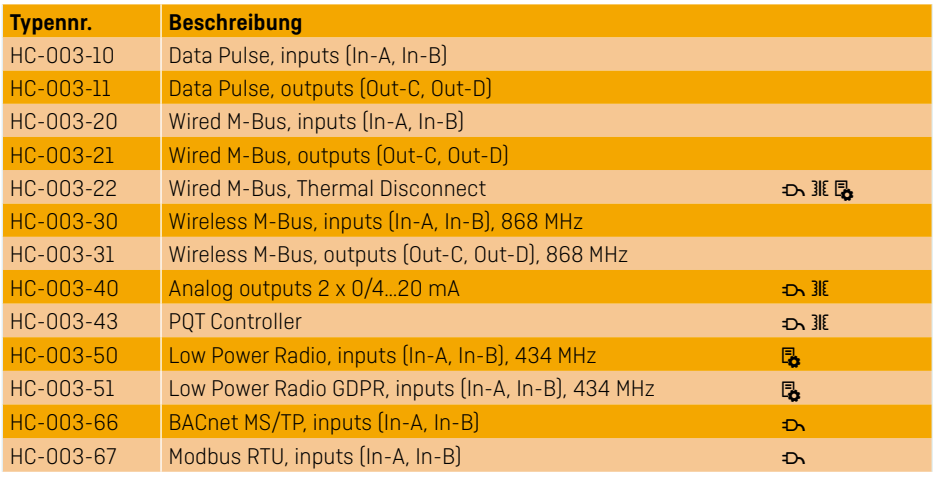

 $\rightarrow$  Das Modul erfordert, dass der Zähler netzversorgt ist.

- $\exists$  I Das Modul erfordert eine externe Stromversorgung.
- B. Das Modul erfordert eine bestimmte Konfiguration im Zähler, siehe das Datenblatt für das Modul für Details.

#### **9.2 Impulseingänge**

Die Impulseingänge A und B werden beim Anschluss der zusätzlichen Zähler mit entweder Reed-Kontaktausgang oder passivem elektronischem Impulsausgang verwendet. Min. Impulsdauer ist 30 ms, max. Impulsfrequenz ist 3 Hz.

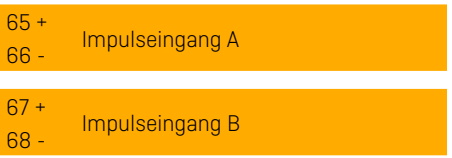

Wenn ein Modul mit Impulseingängen in MULTICAL® eingesetzt wird, wird der Zähler automatisch auf Impulseingänge konfiguriert. Beachten Sie, dass der Impulswert (Liter/Impuls) mit den extra Wasserzählern und der Konfiguration der Impulseingänge A und B passen muss. Nach Erhalt kann die Konfiguration der Impulseingänge A und B mit dem PC-Programm METERTOOL HCW geändert werden.

#### <span id="page-16-0"></span>**9.3 Impulsausgänge**

Die Impulsausgänge für Energie und Volumen sind mit Opto Fet ausgeführt und sind auf vielen der Kommunikationsmodule verfügbar. Höchstspannung und Höchststrom der Ausgänge sind 45 VDC bzw. 50 mA.

16 +  $\frac{10}{17}$  - Impulsausgang C 18 +  $\frac{10}{19}$  - Impulsausgang D

Wenn ein Modul mit Impulsausgängen in MULTICAL® eingesetzt wird, wird der Zähler automatisch auf Impulsausgänge konfiguriert. Die Impulsdauer wird auf 32 ms oder 100 ms bestellt. Nach der Lieferung kann die Impulsdauer mit dem PC-Programm METERTOOL HCW geändert werden. Die Auflösung der Impulsausgänge folgt immer der wertniedrigsten Ziffer im Display für Energie bzw. Volumen.

#### **9.4 Data Pulse, inputs (In-A, In-B), type HC-003-10**

Die Datenklemmen werden z.B. für den Anschluss an einen PC verwendet. Das Signal ist passiv und galvanisch getrennt. Um Daten auszulesen, ist ein aktives Konverterkabel, 66-99-106 (D-SUB 9F) oder 66-99-098 (USB Typ A) erforderlich. Das Konverterkabel wird wie folgt angeschlossen:

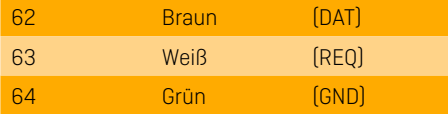

#### **9.5 Data Pulse, outputs (Out-C, Out-D) , type HC-003-11**

Die Datenklemmen werden z.B. für den Anschluss an einen PC verwendet. Das Signal ist passiv und galvanisch getrennt. Um Daten auszulesen, ist ein aktives Konverterkabel, 66-99-106 (D-SUB 9F) oder 66-99-098 (USB Typ A) erforderlich. Das Konverterkabel wird wie folgt angeschlossen:

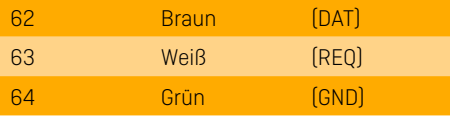

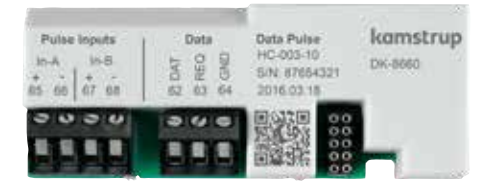

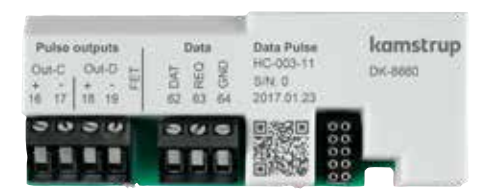

#### <span id="page-17-0"></span>**9.6 Wired M-Bus, inputs (In-A, In-B), type HC-003-20**

M-Bus-Modul mit primärer, sekundärer und erweiterter sekundärer Adressierung. Das Modul wird mit Torsionskabel über die Klemmen 24 und 25 an einen M-Bus Master angeschlossen. M-Bus ist nicht gepolt, weshalb die Kabel willkürlich angeschlossen werden können.

#### **9.7 Wired M-Bus, outputs (Out-C, Out-D), type HC-003-21**

M-Bus-Modul mit primärer, sekundärer und erweiterter sekundärer Adressierung. Das Modul wird mit Torsionskabel über die Klemmen 24 und 25 an einen M-Bus Master angeschlossen. M-Bus ist nicht gepolt, weshalb die Kabel willkürlich angeschlossen werden können.

#### **9.8 Wireless M-Bus, inputs (In-A, In-B), 868 MHz, type HC-003-30**

Das Wireless M-Bus-Modul ist auf die Verwendung im handbedienten Wireless M-Bus Reader-System von Kamstrup ausgelegt, das im gebührenfreien Frequenzband im 868 MHz-Bereich operiert. Das Funkmodul ist mit entweder interner Antenne oder Zusatzantenne lieferbar.

Pulse inputs  $M$ -Bus Wired M-Bus komstrup NC 003.30  $16.8$ in B DK-6660 AN ANGELES ŵ 24 25 is. **A**  $\overline{10}$ 54 26  $201660000$ i. **i** is ۰ 间 ۰

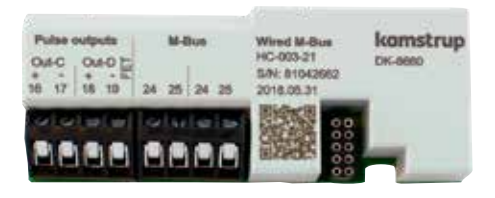

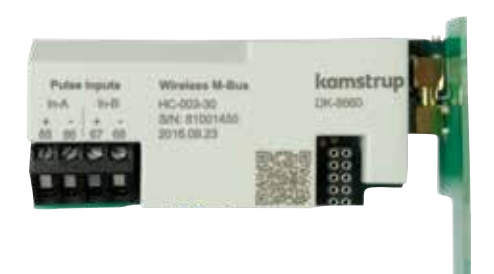

' Das Wireless M-Bus-Modul muss immer an eine interne Antenne oder eine Zusatzantenne angeschlossen sein. Bei der Montage einer Zusatzantenne muss es beim Sammeln des Rechenwerks gesichert werden, dass das Antennenkabel nicht geklemmt oder beschädigt wird. Beim Ersatz oder bei der Montage der Module muss die Stromversorgung zum Zähler unterbrochen sein. Dasselbe gilt bei der Montage einer Antenne.

kamstrup

**CAL JUNIO** 

#### <span id="page-18-0"></span>**9.9 Wireless M-Bus, outputs (Out-C, Out-D), 868 MHz, type HC-003-31**

Das Wireless M-Bus-Modul ist auf die Verwendung im handbedienten Wireless M-Bus Reader-System von Kamstrup ausgelegt, das im gebührenfreien Frequenzband im 868 MHz-Bereich operiert. Das Funkmodul ist mit entweder interner Antenne oder Zusatzantenne lieferbar.

#### **9.10 Analog outputs 2 x 0/4…20 mA, type HC-003-40**

Analoges Modul mit 2 Stück 0/4...20 mA-Stromausgängen. Der Strom wird direkt über die beiden Sätzen von Ausgangsklemmen 80-81 und 82-83 gemessen.

- Das Modul erfordert, dass der Zähler netzversorgt ist.
- **31E** Das Modul erfordert eine externe Stromversorgung

#### **9.11 PQT Controller, type HC-003-43**

PQT Controller-Modul mit Ausgang für die Regelung des Drei-Punkt-Motorventils. Das Modul wird zur Regelung der Leistung, des Durchflusses und der Temperatur in der Installation verwendet. Das Motorventil wird an die Klemmen 150, 151 und 152 angeschlossen. Die Regelung der Bypassrichtung des Motorventils kann durch die Kurzschließung der Testpunkte Up oder Dn erfolgen.

- " Das Modul erfordert, dass der Zähler netzversorgt ist.
- **318** Das Modul erfordert eine externe Stromversorgung.

kamstrup 0/4-20 mA External Analog outputs **Project** HC-003-40 Out 1  $O(47)$ ри еего **ZEVACIDO** SIN: 87654321  $82.87$ **Q7 08** 2016 07:07 164110

E HO-003-31

S84 810426

2018.05.3<sup>4</sup>

 $0.80$   $0.80$ 

**List Hotel** 

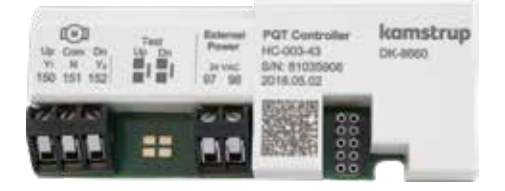

' Das Wireless M-Bus-Modul muss immer an eine interne Antenne oder eine Zusatzantenne angeschlossen sein. Bei der Montage einer Zusatzantenne muss es beim Sammeln des Rechenwerks gesichert werden, dass das Antennenkabel nicht geklemmt oder beschädigt wird. Beim Ersatz oder bei der Montage der Module muss die Stromversorgung zum Zähler unterbrochen sein. Dasselbe gilt bei der Montage einer Antenne.

#### <span id="page-19-0"></span>**9.12 Low Power Radio, inputs (In-A, In-B), 434 MHz, type HC-003-50**

Das Low Power Radio-Modul ist auf die Verwendung im handbedienten Auslesesystem oder im Radio-Mesh-Netzwerk ausgelegt. Das Modul ist mit entweder interner Antenne oder Zusatzantenne lieferbar.

**B** Das Modul erfordert eine bestimmte Konfiguration im Zähler, siehe das Datenblatt für das Modul für Details.

#### **9.13 Low Power Radio GDPR, inputs (In-A, In-B), 434 MHz, type HC-003-51**

Das Low Power Radio GDPR-Modul ist auf die Verwendung im Auslesesystem oder im Radio-Mesh-Netzwerk ausgelegt. Das Modul ist mit entweder interner Antenne oder Zusatzantenne lieferbar.

B. Das Modul erfordert eine bestimmte Konfiguration im Zähler, siehe das Datenblatt für das Modul für Details.

#### **9.14 LON TP/FT-10, inputs (In-A, In-B), type HC-003-66**

#### BACnet wird oft in

Gebäudeautomationssystemen und industriellen Anwendungen verwendet. Das BACnet-Modul ist BACnet-zertifiziert und BTL-zugelassen. Das Modul kommuniziert über RS485 mit Geschwindigkeiten bis zu 115200 Baud. Die geschirmte Twisted-Pair-Kabel werden an die Klemmen 137, 138 und 139 angeschlossen.

" Das Modul erfordert, dass der Zähler netzversorgt ist.

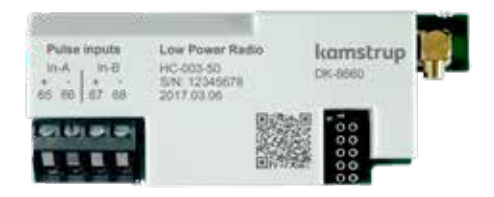

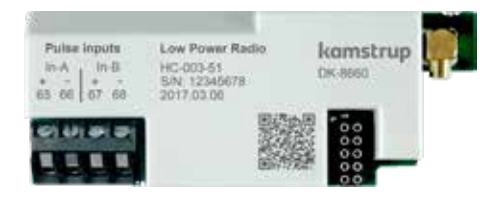

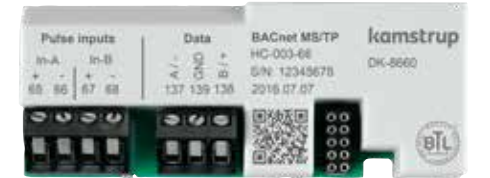

#### <span id="page-20-0"></span>**9.15 Modbus RTU, inputs (In-A, In-B), type HC-003-67**

Modbus wird oft in

Gebäudeautomationssystemen und industriellen Anwendungen verwendet. Das Modul ist eine Modbus-RTU-Slave-Gerät, das gegenüber den Modbus Implementation Guide V1.02 überprüft wird.

Das Modul kommuniziert über RS485 mit Geschwindigkeiten bis zu 115200 Baud. Die geschirmte Twisted-Pair-Kabel werden an die Klemmen 137, 138 und 139 angeschlossen.

" Das Modul erfordert, dass der Zähler netzversorgt ist.

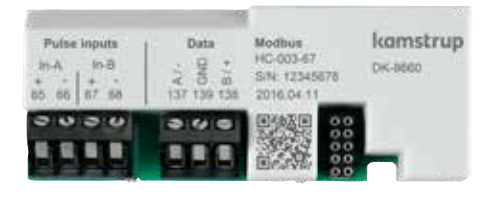

## <span id="page-21-0"></span>**10 Einstellung über Fronttasten**

Es ist möglich, am Installationsort eine Reihe von Parametern in MULTICAL® 403 einzurichten. Die Einrichtung erfolgt über die SETUP-Schleife, die verfügbar ist, solange MULTICAL® 403 sich im Transportmodus befindet, oder bis Sie die Einrichtungsprozedur durch "EndSetup" abschließen. Wenn der Zähler in Betrieb genommen wurde und somit sich nicht mehr im Transportmodus\* befindet, ist es erforderlich, die Installationsplombe des Zählers zu brechen, um wieder Zugang zur SETUP-Schleife zu erhalten. Trennen Sie dazu den Oberteil und den Unterteil des Rechenwerks, und bauen Sie sie gleich wieder zusammen. Nachfolgend muss der Zähler durch Plombierdraht und/oder Plombenzeichen plombiert werden, um für Abrechnungszwecke verwendet werden zu dürfen.

Man gelangt von USER-Schleife zu SETUP-Schleife indem man die linke Taste (die Primärtaste) 9 s lang drückt. Nach 4 Min. ohne Aktivierung der Fronttasten wendet der Zähler zur Energieanzeige in USER-Schleife zurück.

Es gibt keine Sekundäranzeigen in SETUP-Schleife, und die Indexnummer besteht deshalb immer von 4 Ziffern. Die rechte Taste (die Sekundärtaste) wird in SETUP-Schleife verwendet, um die einzelnen Anzeigen mit dem Zweck, Parameter zu ändern, zuzugreifen.\*\*\*\*\*

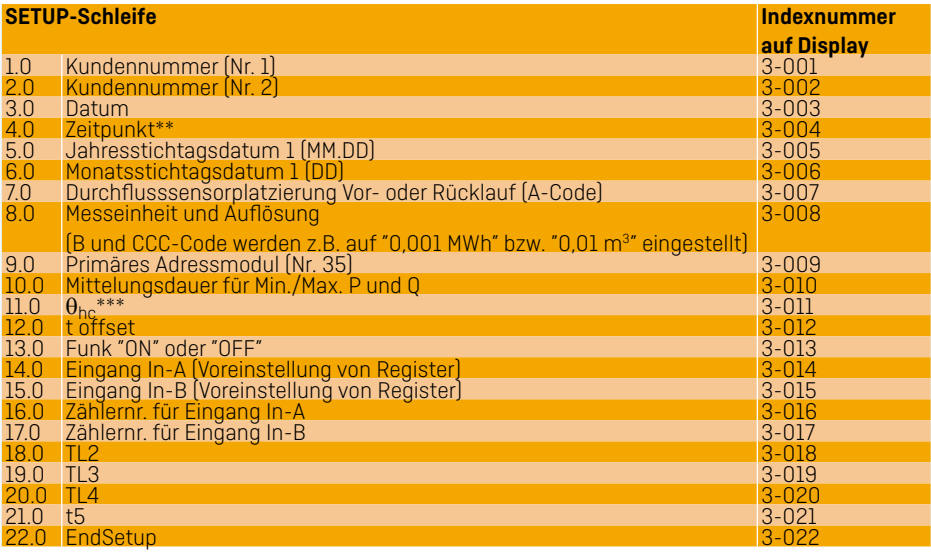

\* MULTICAL® 403 bleibt im Transportmodus, bis Durchfluss durch den Durchflusssensor zum ersten Mal registriert wird.

- \*\* Die Uhr kann unter der Installationsplombe über die Fronttasten oder über das PC-Programm METERTOO HCW eingestellt werden. Darüber hinaus können alle Module die Uhr einstellen.
- \*\*\*Die Änderung von  $\theta_{\text{hc}}$  ist nur bei Zählern, die auf Zählertyp 6 konfiguriert sind, möglich. Versucht man bei Zählern, die auf anderen Ländercodes konfiguriert sind, dieses Menü zuzugreifen, wird das Display den Bescheid "Off" zeigen.

### **Bedienungsanleitung**

#### **Energiemessung**

MULTICAL® 403 funktioniert in der folgenden Weise:

**Der Durchflusssensor** registriert die Wassermenge, die durch das System zirkuliert, in Kubikmeter (m<sup>3</sup>).

**Die Temperaturfühler,** die im Vor- bzw. Rücklauf montiert sind, registrieren die Abkühlung, d.h. den Unterschied zwischen der Eingangs- und der Ausgangstemperatur.

**MULTICAL® 403** berechnet den Energieverbrauch auf der Basis des Wasservolumens und der Temperaturdifferenz.

#### **Anzeigen**

Durch Betätigung der Primärfronttaste wechselt man auf eine neue Anzeige. Die Sekundärtaste wird verwendet, um historische Anzeigen und Durchschnittswerte aufzurufen.

Vier Minuten nach der letzten Betätigung einer beliebigen Fronttaste, wechselt die Anzeige automatisch auf den Energieverbrauch.

### **Anzeigen**

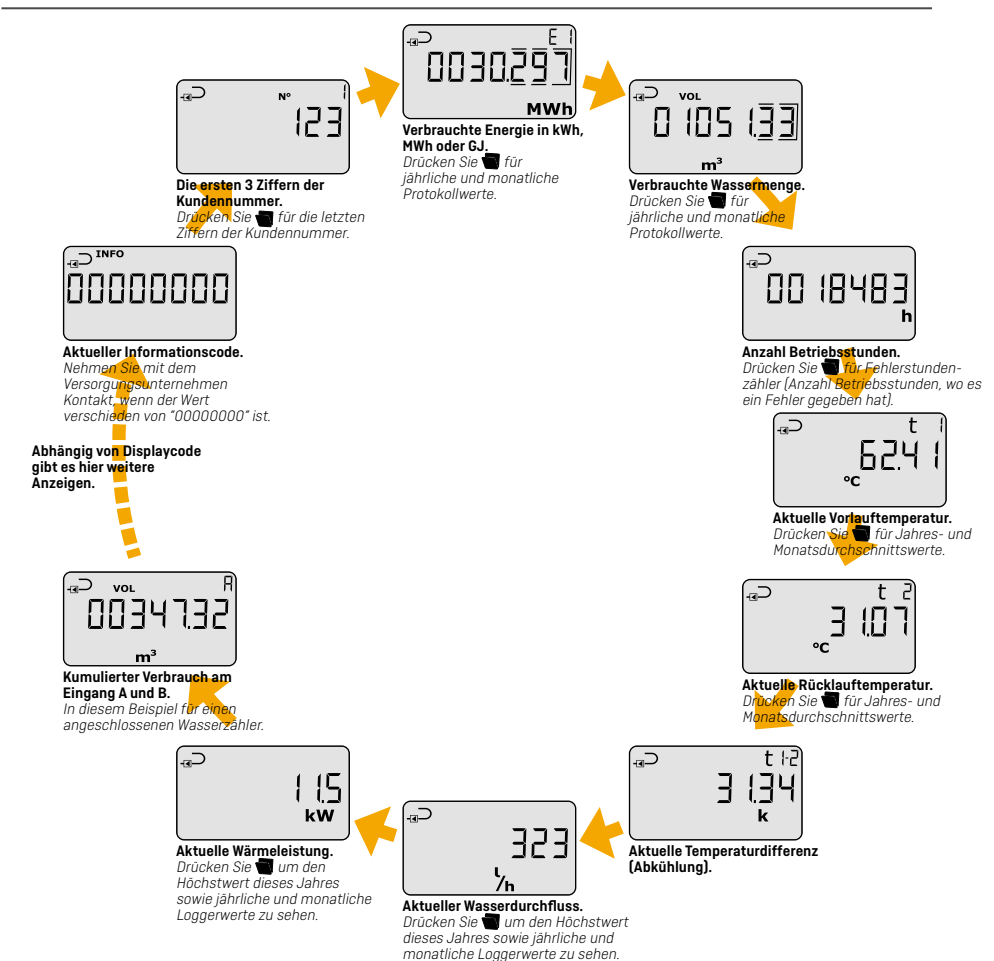

Display readings are based on **DDD-code 210**. At kamstrup.com you find a selection of interactive user guides based on other DDD-codes.

# kamstrup

### Bedienungsanleitung

### **MULTICAL® 403**

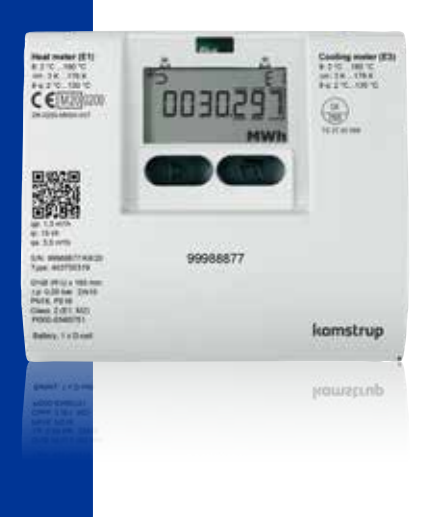

**Kamstrup A/S, Deutschland** · Werderstraße 23-25 · D-68165 Mannheim · T: +49 621 321 689 60 · info@kamstrup.de **Kamstrup Austria GmbH** · Handelskai 94 – 96 · Millennium Tower – 32. OG, TOP 321 · A-1200 Wien · T: +43 1 9073 666 · info-at@kamstrup.com **Kamstrup A/S, Schweiz** · Industriestrasse 47 · CH-8152 Glattbrugg · T: +41 43 455 70 50 · info@kamstrup.ch